# $\sum_{i=1}^n$ **European University**

# **USER GUIDE**

**EELISA INNOCORE RESEARCH NETWORKING PLATFORM EINP**

**Date: September 2023**

**<https://community.eelisa.eu/research-network/>**

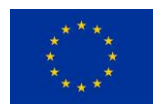

This project has received funding from the European Union's Horizon 2020 research and innovation programme under grant agreement No 101035811

## **Main pillars of the EINP**

The EINP has the opportunity to support additional collaborations within and across partners with three main objectives:

1. to facilitate the exchange between academics and researchers within the EElisa alliance by connecting individuals with similar research interests;

2. to collect research interests within the EElisa alliance in a structured and continuous manner in order to understand which are the main research topics to focus on in the coming years;

3. to create research clusters, connecting universities and research groups in order to identify future trajectories for possible new international research projects and facilitate the creation of new opportunities.

### **Main characteristics of the EINP**

EELISA innoCORE Networking Platform has the following characteristics:

- web-based application, with javascript as a language a MySql database schema;
- researcher user database and authentication system (SSO) integrated via API from other application developed by (FAU);
- the research idea entered by the researcher is characterised by 'title', 'abstract' (descriptive) and a set of labels that 'classify' the proposed project;
- creation of a controlled dictionary for label management by administrators of the system administrators;
- design and implementation of an algorithm for identifying similar projects with the possibility of different levels (scores) of similarity;
- as soon as the system identifies a similarity match between projects, it sends a notice (e.g. by e-mail) to the proposers to give them the opportunity to establish contact;
- researchers receive alerts, consult the projects identified as "similar" and decide to accept/reject the contact;
- researchers using the platform can decide, for privacy reasons, what data to share beyond the minimum set with the platform users, both in terms of personal data and in terms of the projects;
- production of reports on the data in the system (e.g. number of researchers registered, number of projects, number of matches, number of ok / ko acceptance matches, description analysis of main research issues, etc.);
- quantitative and qualitative analysis function on the match algorithms used, based e.g. on the number of ok / ko acceptance matches;
- clustering algorithm refinement, also based on the use of free keywords.

# **Functioning of the platform**

### **Collection of research project (data entry function)**

With the user ID, every researchers can upload the detail information about his/her research field and interest considering a list of input variables, some with prefixed labels, and some with free text.

### **RESEARCH PROFILE**

 Personal information of the researcher proposing the research project. It includes compulsory entries (Name, Surname, Institutional affiliation, e-mail address) and facultative entries (statement of research interest, link to personal website and/or to laboratories/infrastructures the researcher works within).

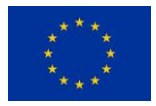

### **ADD PROJECT**

 Research project information. It includes compulsory entries (title of the project, a short (<1000 characters) abstract of the project (without acronyms), the action the researcher is proposing, the strategic research area (SRA) and the sustainable development goal (SDG) that are more affine to the project, ERC and free keywords) and facultative entries (any available laboratory/infrastructure that could be useful for the project, any possible already existing EELISA Community that is related to the project).

The [Figure](#page-2-0) 1 shows the webpage related to inputs information related to a project. A researcher can upload more than one research project.

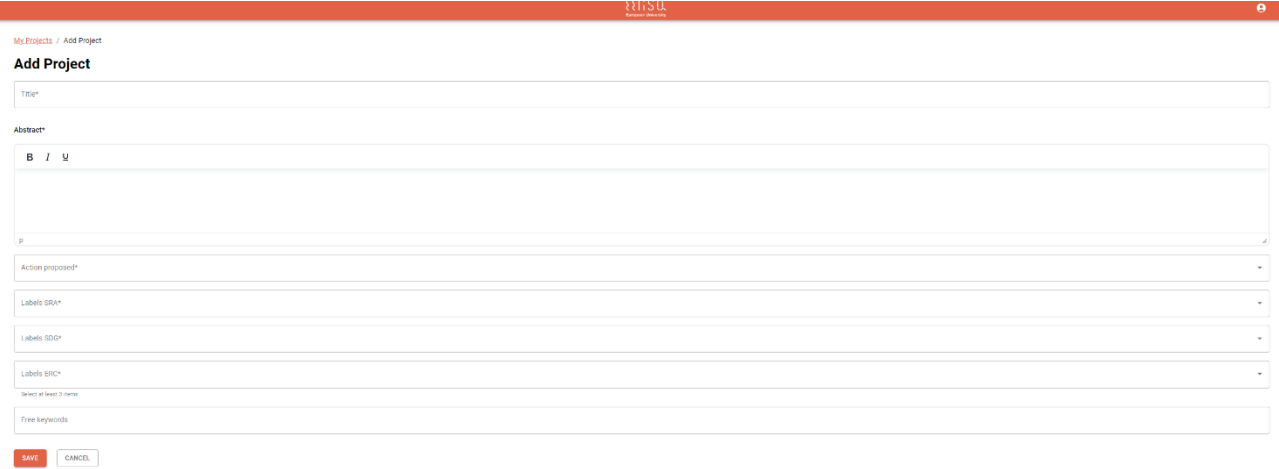

*Figure 1 - Screenshot on how to add a project on the platform*

<span id="page-2-0"></span>Once the user has entered all their projects, the 'my project' section updates to show the list of projects entered. [Figure](#page-2-1) 2 shows the projects entered

For each project, the user can see in the menu bar the main details on title, ERC, SDGs SRAs, EElisa Communities, free label and data creation. Eventually, the "filters" function can help the user to find a specific project using the title as filter.

### MY PROJECTS

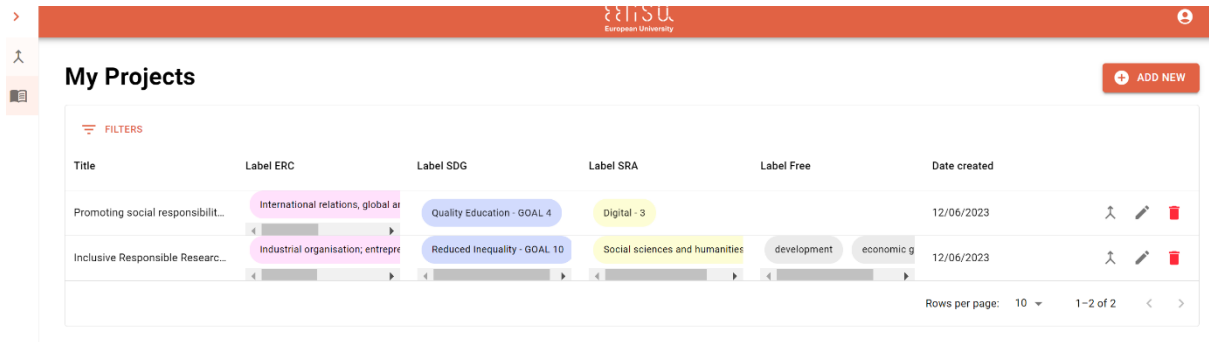

*Figure 2 - Screenshot on List of uploaded projects*

<span id="page-2-1"></span>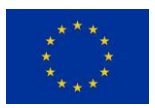

### **MATCHING FUNCTION**

**Matches** 

As the platform begins to collect research projects, the matching function becomes meaningful. We discriminate the matching function, calculating the potential match between projects and researchers, and the matching routine, i.e. how often and when the matching function is executed. The aim of this function is to find possible common projects and research areas between several projects and several researchers. In this sense, the function compares the ERC, SRA and SDG labels to check similarities between the projects entered. In particular, the function calculates a score in percentage.

To see what and how many research projects match with our project, the user id can link to the section "Matches", as shown in the [Figure](#page-3-0) 3.

| $\equiv$ FILTERS                    |                                            |                                       |            |                                            |               |
|-------------------------------------|--------------------------------------------|---------------------------------------|------------|--------------------------------------------|---------------|
| My project                          | Matched with                               | Score                                 | Date       | <b>Status</b>                              |               |
| Sensing Sciences and Technologies   | Comparison of heuristic optimization me    | $\bullet$<br>$\overline{\phantom{a}}$ | 13/06/2023 | Accepted                                   | $\odot$       |
| Sensing Sciences and Technologies   | Creation of mobility packages based on     | $\bullet$                             | 13/06/2023 | To be reviewed                             | $\odot$       |
| Sensing Sciences and Technologies   | Development of a method for the interco    | $\bullet$                             | 13/06/2023 | To be reviewed                             | $\odot$       |
| Sensing Sciences and Technologies   | Activity chain optimization with mass da   | $\bullet$                             | 13/06/2023 | New                                        | $\odot$       |
| • Sensing Sciences and Technologies | An extended method for the analysis of     | $\bullet$                             | 13/06/2023 | New                                        | $\odot$       |
| Sensing Sciences and Technologies   | Creation of a micromobility index for citi | $\bullet$                             | 13/06/2023 | New                                        | $\odot$       |
| • Sensing Sciences and Technologies | Analysis of travel behaviour and social n  | $\bullet$                             | 13/06/2023 | New                                        | $\odot$       |
| Sensing Sciences and Technologies   | Narrative CV                               |                                       | 13/06/2023 | New                                        | $\odot$       |
| • Sensing Sciences and Technologies | Ecosystem performances assessment of       | ٠                                     | 13/06/2023 | New                                        | $\odot$       |
| Sensing Sciences and Technologies   | Development of an artificial intraurethral |                                       | 13/06/2023 | New                                        | $\odot$       |
|                                     |                                            |                                       |            |                                            | ٠             |
|                                     |                                            |                                       |            | $10 -$<br>Rows per page:<br>$1 - 10$ of 50 | $\rightarrow$ |

*Figure 3 - Screenshot on possible matching for a project with details on score and status*

<span id="page-3-0"></span>For each research project the user can see on the bar the matched projects, the score and the status. Moreover, there is also the possibility to see the details of each of the matched project. [Figure](#page-3-0) shows the matched projects with a score of 3% that consider only the label on SDGs, goal 11.

The user receives a mail for each proposed matched project, with the basic information and the invitation to check his/her section of possible matches to accept or reject proposals. The user can read and compare details of each research project and decide to: 1. Accept the match (I accept) 2. Not accept the match (I am not interested). The status of each research project change depending on the users' actions, as show in [Table](#page-3-1) .

### <span id="page-3-1"></span>*Table 1 - Research project status*

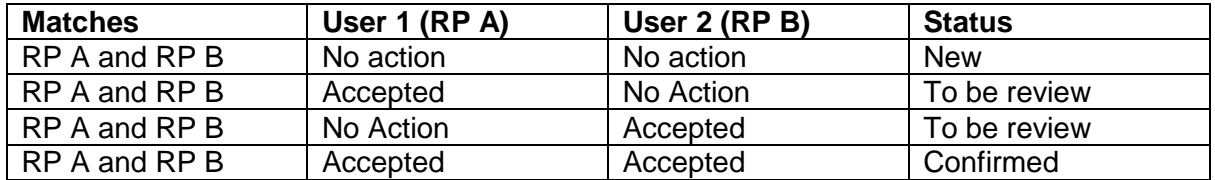

If both researchers accept the matching an email with an alert will be send and the researchers will have the contact details to start a possible collaboration.

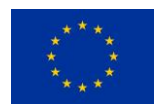